## 國立台灣科技大學「授課綱要」建置說明

一、進入教職員工資訊系統:<https://i.ntust.edu.tw/faculty> 請點選「教師課程大綱建立」,輸入身份證字號及密碼進入系統。

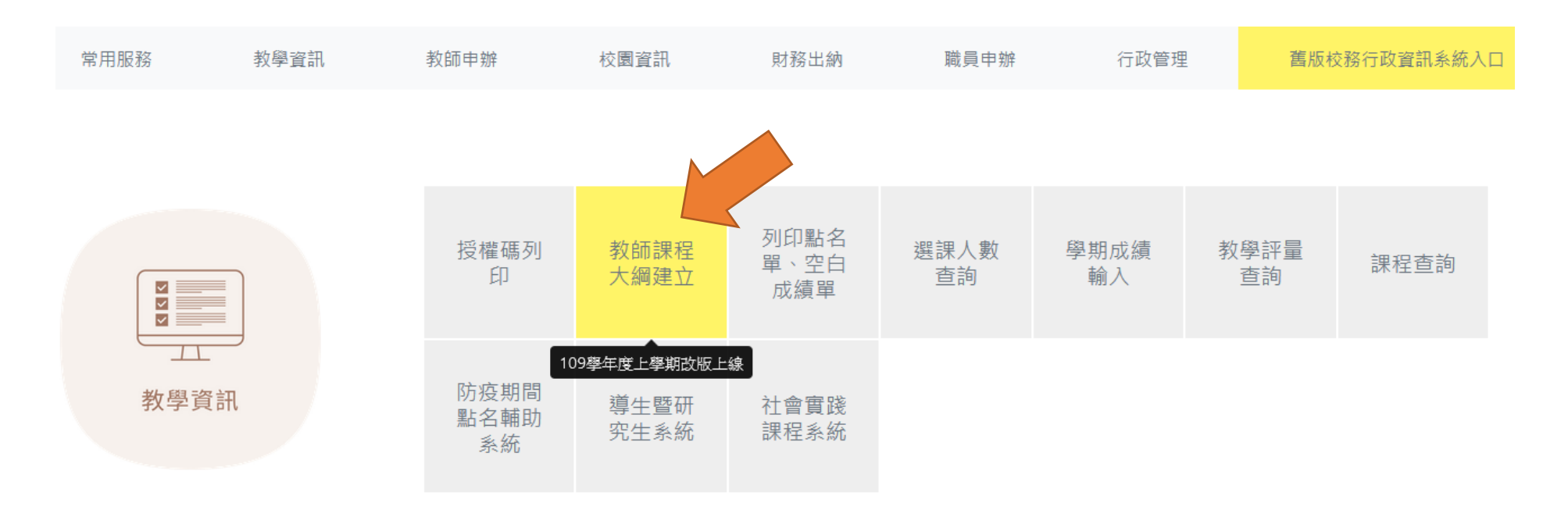

## 二、進入教師授課綱要建置:進入系統後,出現下列畫面:

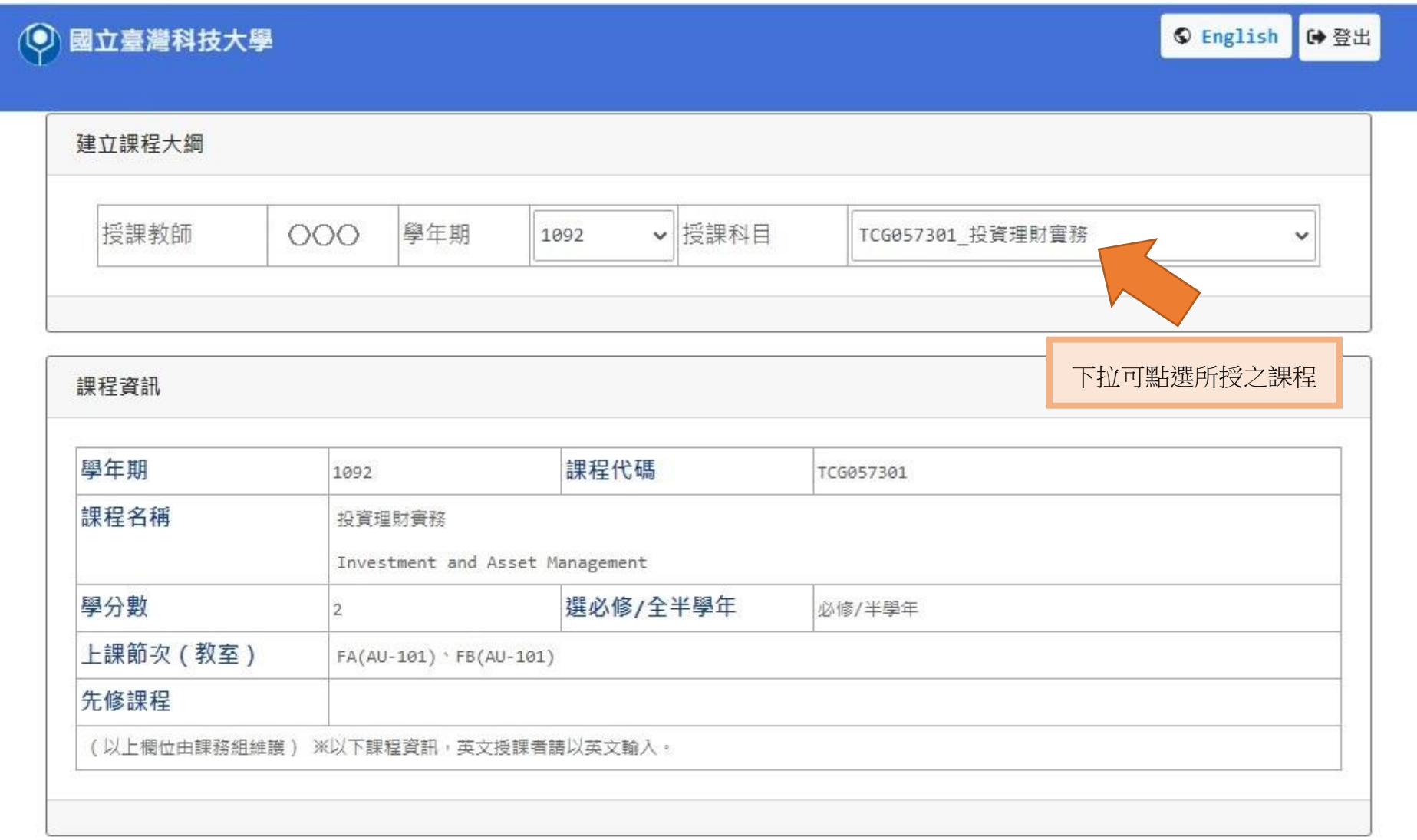

## 課程大綱编輯 課程內容可由其他學年學 壆年 │ 1 學期 課程代碼 匯入 課程內容由 109 期匯入,不必重新輸入。 課程相關網址 (長度限制 100) 若己於個人網頁或系上網 (e字已輸入) (已建立網頁連結課程相關資訊者,請輸入網址。) 頁建置者,請輸入網址。 課程宗旨 (長度限制 1500) 投資理財實務 Investment and Asset Management (38字已輸入) 課程大綱 (長度限制 1500) (0字已輸入) 教科書 如未於課程相關網址建立者,請依 (長度限制 500) 序輸入左列各項相關資訊,以利網 (0字已輸入) 路公告查閱。 參考書目 (長度限制 500) (0字已輸入) 修課須知 (告知學生修本門課程須具備何種背景......等等。) (長度限制 500) (e字已輸入) 評量方式 (長度限制 500) (e字已輸入) 備註說明 (長度限制 50 ) 輸入完畢請按儲存鍵。(e字已輸入) 清除 儲存 印出